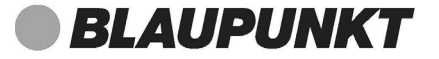

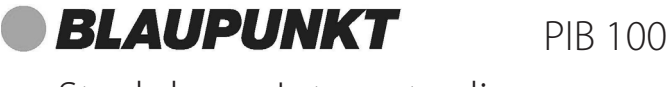

Steckdosen Internetradio

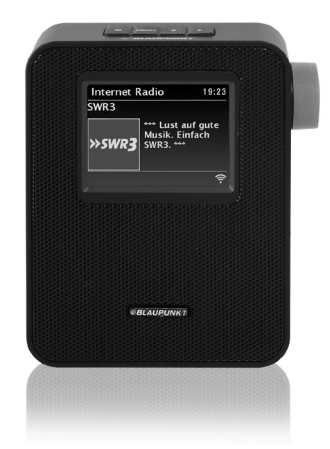

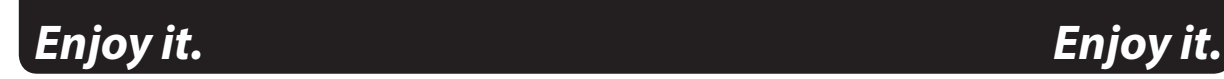

**Competence Center Audio Globaltronics GmbH & Co. KG** Domstrasse 19 **GB FI SI** 20095 Hamburg Germany  $www.blaupunkt.de$ 

⊕

00 800 1300 1400 **DE AT CH** Service Hotline (kostenlos aus dem Festnetz sowie den Mobilfunknetzen)

All rights reserved. All brand names are registered trademarks of their respective owners. Specifications are subject to change without prior notice.

## Bedienungsanleitung

⊕

⊕

♦

**BLAUPUNKT** 

*PIB 100*

## *INHALT*

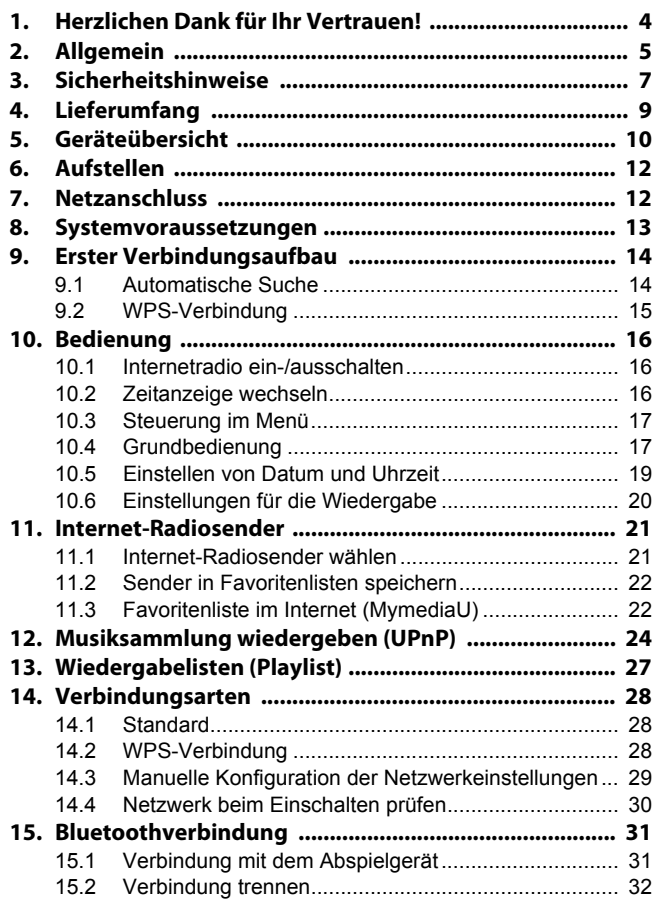

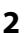

**PIB 100** 

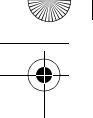

## **BLAUPUNKT**

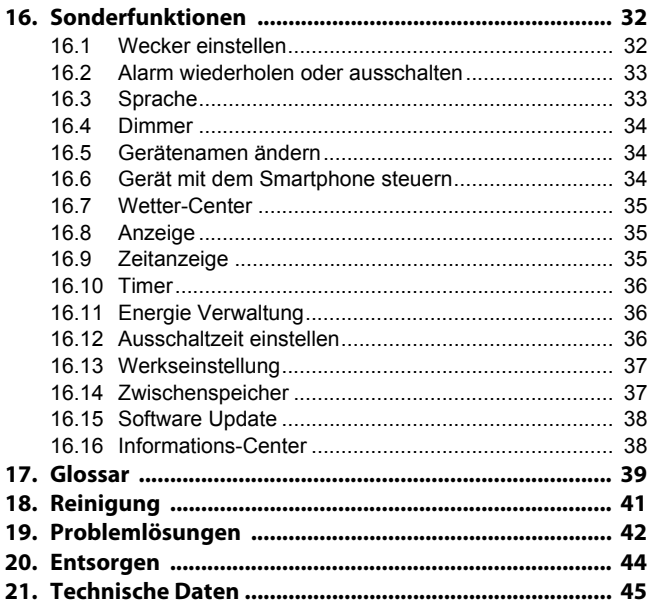

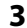

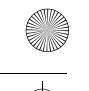

**4** 

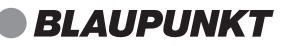

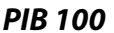

## *1. HERZLICHEN DANK FÜR IHR VERTRAUEN!*

Wir gratulieren Ihnen zu Ihrem neuen Blaupunkt Steckdosen Internetradio und sind überzeugt, dass Sie mit diesem modernen Gerät zufrieden sein werden.

Um eine stets optimale Funktion und Leistungsbereitschaft Ihres Steckdosen Internetradios zu garantieren und um Ihre persönliche Sicherheit zu gewährleisten:

#### **Lesen Sie vor der ersten Inbetriebnahme diese Bedienungsanleitung gründlich durch und befolgen Sie vor allen Dingen die Sicherheitshinweise!**

Wir wünschen Ihnen viel Freude mit Ihrem neuen Steckdosen Internetradio!

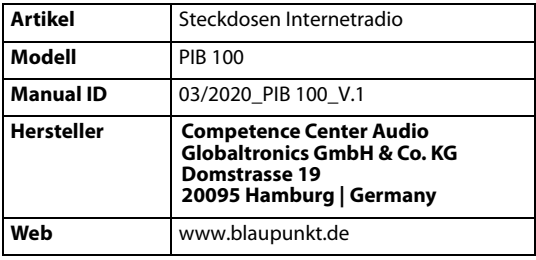

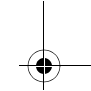

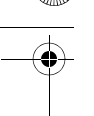

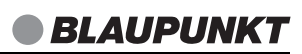

## *2. ALLGEMEIN*

*PIB 100*

### *Aufbewahren des Handbuches*

- Alle Tätigkeiten an und mit diesem Gerät dürfen nur so ausgeführt werden, wie sie in dieser Bedienungsanleitung beschrieben sind.
- Bewahren Sie diese Anleitung auf.
- Falls Sie das Gerät einmal weitergeben, legen Sie bitte diese Bedienungsanleitung dazu.

### *Bestimmungsgemäßer Gebrauch*

Das Steckdosen Internetradio ist ein Gerät der Unterhaltungselektronik. Dieses Gerät ist zum Verbinden mit einem lokalen WLAN-Netzwerk vorgesehen.

Das Gerät ist für den privaten Gebrauch konzipiert und nicht für die gewerbliche Nutzung geeignet.

Es ist nicht gestattet, Umbauten an dem Gerät vorzunehmen. Eine andere Nutzung oder Modifikation ist vom bestimmungsgemäßen Gebrauch ausgeschlossen.

### *Auszeichnungen/Symbole*

Falls erforderlich, finden Sie folgende Warnhinweise in dieser Bedienungsanleitung:

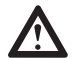

**GEFAHR!** Hohes Risiko: Missachtung der Warnung kann Schaden für Leib und Leben verursachen.

**WARNUNG!** Mittleres Risiko: Missachtung der Warnung kann Verletzungen oder schwere Sachschäden verursachen.

**VORSICHT:** Geringes Risiko: Missachtung der Warnung kann leichte Verletzungen oder Sachschäden verursachen.

**HINWEIS:** Sachverhalte und Besonderheiten, die im Umgang mit dem Gerät beachtet werden sollten.

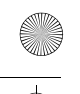

## *PIB 100*

- Informationen im Display werden in kursiver Schrift (schräger Schrift) geschrieben. Beispiel: USB oder RAN erscheint im Display.
- Tasten, die gedrückt werden sollen, werden immer **fett** geschrieben. Beispiel: Drücken Sie die Taste **MENU.**
- Handlungsanweisungen mit einer festen Reihenfolge werden immer nummeriert (1., 2., 3. usw.).

### *Hinweis zur Konformitätserklärung*

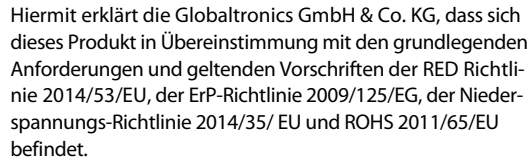

Die vollständige Konformitätserklärung und diese Bedienungsanleitung im PDF-Format finden Sie im Internet unter www.blaupunkt.de.

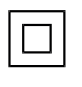

Dieses Symbol kennzeichnet das Produkt als Gerät der Schutzklasse II. Geräte mit dieser Schutzklasse verfügen über eine verstärkte oder eine doppelte Isolierung. Dieses Symbol kennzeichnet eine Wechselspannung.

#### *Typenschild*

**6** 

Das Typenschild mit den technischen Angaben befindet sich auf der Rückseite des Gerätes.

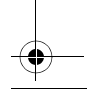

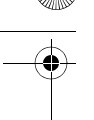

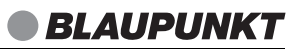

## *3. SICHERHEITSHINWEISE*

*PIB 100*

## *GEFAHR für Kinder und Personen mit Einschränkungen*

- $\overline{\mathsf{V}}$ erpackungsmaterial ist kein Kinderspielzeug. Kinder dürfen nicht mit den Kunststoffbeuteln spielen. Es besteht Erstickungsgefahr.
- Dieses Gerät kann von Kindern ab 8 Jahren und darüber, sowie von Personen mit verringerten physischen, sensorischen oder mentalen Fähigkeiten oder Mangel an Erfahrung und Wissen benutzt werden, wenn sie beaufsichtigt werden oder bezüglich des sicheren Gebrauchs des Gerätes unterwiesen wurden und die daraus resultierenden Gefahren verstanden haben.
- Kinder dürfen nicht mit dem Gerät spielen. Reinigung und Benutzer-Wartung dürfen nicht von Kindern ohne Beaufsichtigung durchgeführt werden.

## *GEFAHR von Stromschlag durch Feuchtigkeit*

- Schützen Sie das Gerät vor Feuchtigkeit, Tropf- oder Spritzwasser: Es besteht die Gefahr eines elektrischen Schlages. Stellen Sie zum Beispiel keine mit Flüssigkeiten gefüllten Vasen oder Ähnliches auf das Gerät oder in die Nähe des Gerätes.
- Das Gerät ist nicht für den Betrieb in Räumen mit hoher Luftfeuchtigkeit (z. B. Badezimmer) ausgelegt. Beachten Sie die in den technischen Daten angegebenen Umgebungsbedingungen.
- Vermeiden Sie das Eindringen von Fremdkörpern und Flüssigkeiten in das Gerät.

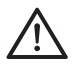

• **GEFAHR!** Sollten Flüssigkeiten oder Fremdkörper in das Gerät gelangen, sofort die entsprechende Sicherung ausschalten und anschließend das Gerät vom Netz trennen. Vor einer erneuten Inbetriebnahme das Gerät prüfen lassen.

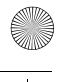

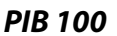

## *GEFAHR durch Stromschlag*

- Ziehen Sie bei Beschädigungen des Gerätes sofort das Gerät aus der Steckdose.
- Benutzen Sie das Gerät nicht, wenn es sichtbare Beschädigungen am Gehäuse aufweist.
- Es ist nicht gestattet, Umbauten an dem Gerät vorzunehmen. Reparaturen am Gehäuse dürfen ausschließlich vom Service Center vorgenommen werden.
- Schließen Sie das Gerät nur an eine ordnungsgemäß installierte, gut zugängliche 230 V ~ 50/60 Hz-Steckdose an. Die Steckdose muss nach dem Anschließen weiterhin gut zugänglich sein.
- Ziehen Sie das Gerät aus der Steckdose, ...
	- ... wenn Sie das Gerät nicht benutzen,
	- ... wenn Sie das Gerät reinigen wollen und
	- ... bei Gewitter.
- Öffnen Sie niemals das Gehäuse des Gerätes, es beinhaltet keine zu wartenden Teile! Bei geöffnetem Gehäuse besteht Lebensgefahr durch elektrischen Schlag.
- Das Gerät ist nach dem Ausschalten nicht vom Netz getrennt. Um das Gerät vollständig vom Netz zu trennen, ziehen Sie das Gerät aus der Steckdose.

# *BRANDGEFAHR*

 $\overline{\text{K}}$ erzen und andere offene Flammen müssen zu jeder Zeit von diesem Gerät ferngehalten werden, um das Ausbreiten von Feuer zu verhindern.

### *WARNUNG vor Sachschäden*

Wird das Gerät von einem kalten an einen warmen Ort gebracht, kann Kondensfeuchtigkeit im Gerät entstehen. Das Gerät einige Stunden ausgeschaltet lassen.

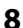

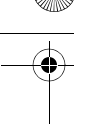

## *PIB 100*

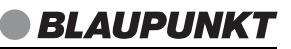

- Sorgen Sie für eine ausreichende Belüftung rund um das Gerät. Halten Sie zu allen Seiten einen Abstand von mindestens 10 cm ein. Bedecken Sie das Gerät nicht (z. B. durch Zeitschriften, Tischdecken, Vorhänge, usw.).
- Stellen Sie das Gerät so auf, dass kein direktes Sonnenlicht darauf fällt.
- Für die Reinigung verwenden Sie ein trockenes, weiches Tuch. Verwenden Sie keine ätzenden oder scheuernden Reinigungsmittel. Diese könnten die Oberfläche des Gerätes beschädigen.

## *4. LIEFERUMFANG*

Bevor Sie mit der Inbetriebnahme Ihres Steckdosen Internetradios beginnen, vergewissern Sie sich bitte, dass Ihre Lieferung vollständig ist:

- 1 Steckdosen Internetradio
- 1 Bedienungsanleitung
- 1 Garantiekarte

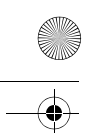

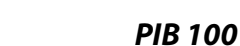

## *5. GERÄTEÜBERSICHT*

**BLAUPUNKT** 

*Ansicht von oben*

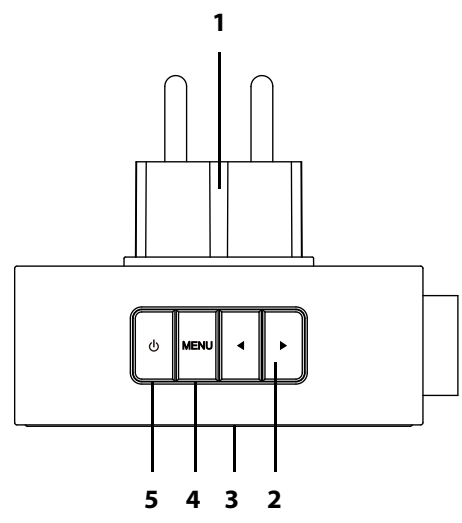

- **1** Netzstecker
- **2 4** / ▶ im Menü nach links / rechts
- **3** Display

- 
- **4 MENU** Menü aufrufen/verlassen<br>**5** <sup>()</sup> Gerät ein-/ausschalten (N **5** Gerät ein-/ausschalten (Netzwerk-Standby)

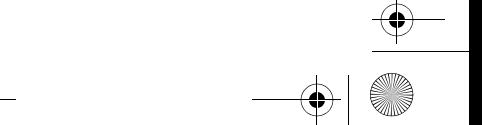

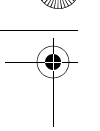

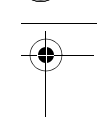

## *PIB 100*

### *Ansicht von der Seite*

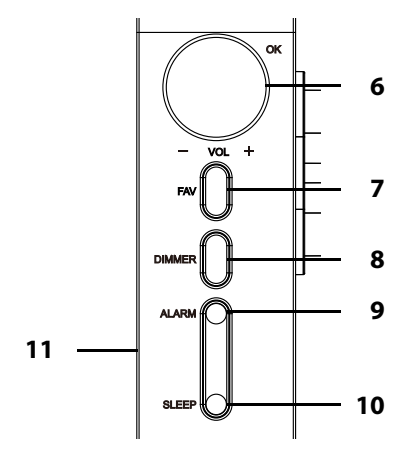

#### **6 OK** Drehregler:

- **VOL +** - mit Tastendruck Menüpunkte wählen und bestätigen
	- durch Drehen Menüpunkte ansteuern, in Listen blättern oder Felder in Eingabemasken anwählen / Lautstärke wählen

- **7 FAV** kurz drücken: Sender-Favoritenliste wählen gedrückt halten: aktuellen Sender in Favoritenliste speichern
- **8 DIMMER** Helligkeit des Display regeln
- **9 ALARM** Alarm stellen
- **10 SLEEP** Ausschaltzeit einstellen
- **11** Lautsprecher

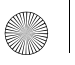

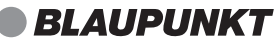

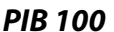

## *6. AUFSTELLEN*

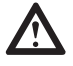

 **GEFAHR!** Setzen Sie das Gerät keiner extremen Hitze oder Feuchtigkeit aus. Achten Sie auf eine ausreichende Belüftung des Gerätes.

**HINWEIS:** Ihr Internetradio kann die Signale eines WLAN - Funknetzwerkes bis zu einer Entfernung von ca. 100 m empfangen. Reichweite und Empfangsqualität können aber durch die Umgebungsbedingungen beeinträchtigt werden. Beachten Sie bei der Auswahl des Standortes:

- Hindernisse wie Schränke, Wände oder Betondecken verringern die Reichweite.
- Starke Magnetfelder, z. B. in Lautsprechern, können den Empfang stören. Probieren Sie ggf. mehrere Standorte für einen fehlerfreien Empfang aus.
- Entfernen Sie die Schutzfolie von der Vorderseite.

## *7. NETZANSCHLUSS*

- Das Gerät ist für Wechselstrom 230 V ~ 50/60 Hz ausgelegt.
- Stecken Sie das Gerät in eine gut zugängliche Steckdose, deren Spannung der Angabe auf dem Typenschild entspricht. Die Steckdose muss auch nach dem Anschließen weiterhin gut zugänglich sein.

**HINWEIS:** Um das Gerät vom Netz zu trennen, ziehen Sie das Gerät aus der Steckdose.

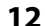

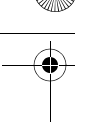

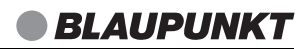

## *8. SYSTEMVORAUSSETZUNGEN*

**HINWEIS:** Erläuterungen zu den verwendeten Fachbegriffen finden Sie im "Glossar" auf Seite 39.

Damit Ihr Internetradio korrekt funktioniert, muss es in ein bestehendes Funknetzwerk (WLAN) eingebunden werden. Stellen Sie sicher, dass die folgenden Voraussetzungen erfüllt sind:

Sie benötigen:

*PIB 100*

- eine Breitband-Verbindung ins Internet, d. h. in der Regel einen DSL-Anschluss,
- einen drahtlosen Access Point, in der Regel einen WLAN Router oder WLAN Modem-Router, der die Verbindung zwischen Internetradio und Internet herstellt,
- eine Flatrate, weil während des Radiohörens ständig Daten aus dem Internet heruntergeladen werden und dafür ohne Flatrate erhebliche Gebühren anfallen können,
- einen PC, falls Sie mit dem Internetradio auf Ihre digitale Musiksammlung zugreifen wollen und um gegebenenfalls Ihren Access Point zu konfigurieren.
- Sollte Ihr WLAN nicht sichtbar sein, ist es erforderlich, im Router die MAC-Adresse des Internetradios einzutragen, damit eine Verbindung möglich ist. Sie finden die MAC-Adresse im Menü Informations-Center  $\rightarrow$  Systeminformationen  $\rightarrow$  Funknetz-Info unter dem Punkt MAC-Adresse. Hinweise zur Eingabe der MAC-Adresse finden Sie in der Anleitung/Hilfe des Access Points (WLAN Routers).
- Achten Sie darauf, dass der Access Point (WLAN Router) eingeschaltet und die WLAN-Funktionalität aktiviert ist.
- Sollten Sie im Router feste IP-Adressen vergeben haben, geben Sie eine dieser Adressen in das Internetradio ein. Zusätzlich müssen eingestellt werden: Netzwerkmaske, Gateway und der bevorzugte DNS Server (Einstellungen  $\rightarrow$  Netzwerk  $\rightarrow$  Manuelle Konfiguration  $\rightarrow$  $Funknetz \rightarrow DHCP \text{ aus}.$

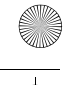

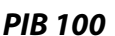

## *9. ERSTER VERBINDUNGSAUFBAU*

#### **HINWEISE:**

- **Das Vorgehen für einen erneuten Verbindungsaufbau lesen Sie unter "Verbindungsarten" auf Seite 28.**
- Um Probleme mit der Funkverbindung zu vermeiden, sollten Sie den ersten Verbindungsaufbau in der Nähe des Access Points (WLAN Routers) durchführen.
- Die SSID Ihres Access Points finden Sie in der Einstellung des Access Points (Routers).
- Bei dem geschilderten Ablauf wird die IP-Adresse des Internetradios vom Router über DHCP automatisch vergeben. Hinweise dazu, wie Sie die Konfiguration ändern und ggf. eine IP-Adresse manuell eingeben können, finden Sie im Kapitel "Manuelle Konfiguration der Netzwerkeinstellungen" auf Seite 29.
- Wenn Sie eine Fehlermeldung (wie z. B. Falscher Schlüssel / Netzwerkfehler) erhalten, überprüfen Sie den Schlüssel und Ihre Eingaben.
- Nehmen Sie die Einstellungen zügig vor. Bei zu langer Dauer wird bei einigen Funktionen die Einstellung abgebrochen und das Menü kehrt zur letzten Menüebene zurück.

## *9.1 AUTOMATISCHE SUCHE*

**HINWEIS:** Wenn Ihr Netzwerk nicht mit einem Schlüssel geschützt ist, wird die Verbindung hergestellt und das Menü Internet Radio wird angezeigt. Wenn Ihr Netzwerk mit einem Schlüssel geschützt ist, erscheint auf dem Display Möchten Sie jetzt Netzwerk konfigurieren?

- 1. Verbinden Sie das Gerät mit dem Stromnetz. Das Gerät schaltet sich ein und der Startbildschirm erscheint.
- 2. Das Gerät sucht automatisch nach verfügbaren WLAN-Netzwerken. Es erscheint die Meldung "Möchten Sie jetzt Netzwerk konfigurieren?". Durch Drehen des Drehreglers markieren Sie einen der drei Punkte unten im Display. Durch Drücken des Drehreglers aktivieren Sie den markierten Menüpunkt.

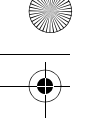

## *PIB 100*

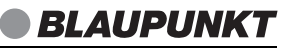

- 3. Wenn Sie Ja gewählt haben: Nach der Suche werden alle gefundenen WLAN-Netzwerke angezeigt.
- 4. Durch Drehen des Drehreglers markieren Sie Ihr Netzwerk.
- 5. Drücken Sie den Drehregler. Es öffnet sich ein Fenster, in dem Sie das Passwort eingeben.
- 6. Tasten für die Eingabe:
	- Das Drehen des Drehreglers verändert das Zeichen in dem markierten Feld
	- $\blacktriangleright$  markiert das nächste Feld rechts
	- <br />
	löscht nach links
	- Drehregler drücken, bestätigt das Passwort und eine Verbindung wird hergestellt.
- 7. Wenn eine Verbindung hergestellt wurde, erscheint das Menü Internet Radio im Display.

### *9.2 WPS-VERBINDUNG*

Die Voraussetzung für diesen Verbindungsaufbau ist, dass Ihr Netzwerkrouter über eine WPS-Taste verfügt.

- 1. Die ersten Schritte sind erledigt (siehe "Automatische Suche" auf Seite 14).
- 2. Wählen Sie Ja (WPS) und bestätigen Sie die Auswahl durch Drücken des Drehreglers.
- 3. Drücken Sie die WPS-Taste am Netzwerkrouter.
- 4. Wenn eine Verbindung hergestellt wurde, erscheint das Menü Internet Radio im Display.

**HINWEIS:** Sie können die Verbindung auch manuell aufbauen (siehe "Verbindungsarten" auf Seite 28).

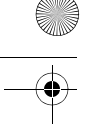

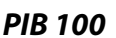

## *10. BEDIENUNG*

### *10.1 INTERNETRADIO EIN-/AUSSCHALTEN*

Durch Drücken von (<sup>I</sup>) schalten Sie das Internetradio in den Standby-Modus.

• Befindet sich das Gerät im Standby-Modus, schalten Sie es durch

Drücken der Taste  $\binom{1}{2}$  ein. Es schaltet sich mit der letzten Betriebsart ein, die beim Ausschalten aktiv war, oder es zeigt das Hauptmenü. Sie können das im Menü einstellen (siehe "Wiedergabe Fortsetzen" auf Seite 17).

**HINWEIS:** Um das Gerät vom Netz zu trennen, ziehen Sie das Gerät aus der Steckdose.

## *10.2 ZEITANZEIGE WECHSELN*

Das Internetradio hat 2 verschiedene Anzeigemodi. Sie heißen:

- Analog: (Die Uhrzeit wird mit einem Ziffernblatt angezeigt.)
- Digital: (Die Uhrzeit wird digital angezeigt 00:00.)
- 1. Wählen Sie mit dem Drehregler Einstellungen und drücken Sie den Drehregler.
- 2. Wählen Sie Zeitanzeige und drücken Sie den Drehregler.
- 3. Wählen Sie zwischen Analog und Digital und drücken Sie den Drehregler.

**16** 

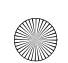

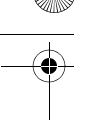

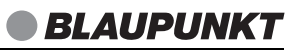

### *10.3 STEUERUNG IM MENÜ*

- Die Menüs des Internetradios rufen Sie mit der Taste **MENU** oder durch Drehen und Drücken des Drehreglers auf.
	- Es gibt folgende Hauptmenüpunkte:
	- Informations-Center
	- Bluetooth

*PIB 100*

- Einstellungen
- Lokale Station
- Internet Radio
- Media-Center
- Mit den Tasten  $\blacktriangleleft$  und  $\blacktriangleright$  oder dem Drehregler bewegen Sie sich im Menü. Um eine Auswahl oder Eingabe zu bestätigen, drücken Sie den Drehregler.
- Wenn im Display Pfeiltasten zu sehen sind, verwenden Sie die Tasten < und  $\blacktriangleright$  für Pfeiltasten links/rechts. Für die Pfeiltasten rauf/runter drehen Sie den Drehregler.
- Um zum vorherigen Menüpunkt zurückzugehen, drücken Sie die Taste  $\blacktriangleleft$ .
- Um ein Menü zu verlassen, drücken Sie die Taste < oder gehen mit **MENU** direkt ins Hauptmenü.

### *10.4 GRUNDBEDIENUNG*

#### *Lautstärke einstellen*

• Drehen Sie während der Wiedergabe den Drehregler.

#### *Wiedergabe Fortsetzen*

- 1. Wählen Sie mit dem Drehregler Einstellungen und drücken Sie den Drehregler.
- 2. Wählen Sie Fortsetzen der Wiedergabe nach Einschalten und drücken Sie den Drehregler.
- 3. Durch Drehen des Drehreglers wählen Sie zwischen:
	- An: Das Gerät arbeitet nach dem Einschalten im zuletzt genutzten Modus.

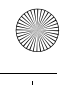

## *PIB 100*

- Aus: Das Gerät zeigt nach dem Einschalten das Hauptmenü.
- 4. Beenden Sie die Eingabe durch Drücken des Drehreglers.

### *Equalizer*

Sie können zwischen 8 voreingestellten Klangfarben wählen und unter myEQ Ihre eigene Einstellung vornehmen.

**HINWEIS:** Die Klangfarbe Normal ist voreingestellt.

- 1. Wählen Sie mit dem Drehregler Einstellungen und drücken Sie den Drehregler.
- 2. Wählen Sie Equalizer und drücken Sie den Drehregler.
- 3. Durch Drehen des Drehreglers wählen Sie zwischen den verschiedenen Klangfarben.
- 4. Speichern Sie die gewählte Klangfarbe durch Drücken des Drehreglers.

### Eigene Klangeinstellung myEQ

- 1. Wählen Sie mit dem Drehregler Einstellungen und drücken den Drehregler.
- 2. Wählen Sie Equalizer und drücken Sie den Drehregler.
- 3. Drehen Sie den Drehregler, um myEQ zu markieren.
- 4. Drücken Sie  $\blacktriangleright$ , um zu den Einstellungen zu gelangen.
- 5. Dort markieren Sie mit dem Drehregler die Höhen (T), die Bässe (B) und Loudness (L).
- 6. Mit den Tasten  $\triangleleft$  und  $\triangleright$  nehmen Sie Ihre Einstellungen vor.
- 7. Am Ende drücken Sie den Drehregler. Ihre Klangfarbe wird gespeichert.

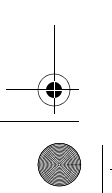

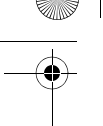

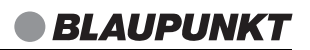

### *10.5 EINSTELLEN VON DATUM UND UHRZEIT*

**HINWEIS:** Die Uhrzeit wird, wenn eine Verbindung zum Internet besteht, automatisch eingestellt, soweit dies nicht durch eine Firewall blockiert wird.

### *Manuelles Einstellen*

*PIB 100*

- 1. Wählen Sie mit dem Drehregler Einstellungen und drücken Sie den Drehregler.
- 2. Wählen Sie Datum & Zeit und drücken Sie den Drehregler.
- 3. Wählen Sie Datum & Zeit einstellen und drücken Sie den Drehregler. Wählen Sie aus zwischen:
	- Manuelle Einrichtung: mit den Tasten  $\triangleleft$  und  $\triangleright$  sowie durch Drehen und Drücken des Drehreglers das Datum und die Uhrzeit einstellen.
	- Automatisch erkennen (UTC): Werte werden automatisch eingestellt, wenn eine Internetverbindung besteht.
- 4. Beenden Sie die Eingabe durch Drücken des Drehreglers.

### *Zeitformat einstellen (12 - 24 Stundenanzeige)*

- 1. Wählen Sie mit dem Drehregler Einstellungen und drücken Sie den Drehregler.
- 2. Wählen Sie Datum & Zeit und drücken Sie den Drehregler.
- 3. Wählen Sie Zeitformat einstellen und drücken Sie den Drehregler. Durch Drehen des Drehreglers wählen Sie aus zwischen:
	- 12 Stunden
	- 24 Stunden
- 4. Beenden Sie die Eingabe durch Drücken des Drehreglers.

### *Datumsformat einstellen*

- 1. Wählen Sie mit dem Drehregler Einstellungen und drücken Sie den Drehregler.
- 2. Wählen Sie Datum & Zeit und drücken Sie den Drehregler.
- 3. Wählen Sie Datumsformat einstellen und drücken Sie den Drehregler.
- 4. Durch Drehen des Drehreglers wählen Sie zwischen drei Datumsformaten aus.
- 5. Beenden Sie die Eingabe durch Drücken des Drehreglers.

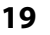

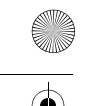

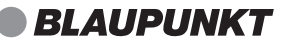

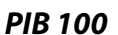

### *10.6 EINSTELLUNGEN FÜR DIE WIEDERGABE*

Hier wählen Sie zwischen einmaliger Wiedergabe, einmaliger Wiederholung, Wiederholung aller Titel (eines Albums, einer Playlist usw.) und Zufallswiedergabe. Diese Einstellung gilt für Wiedergabe von Wiedergabelisten.

- 1. Rufen Sie das Menü Einstellungen  $\rightarrow$  Wiedergabe-Einstellung auf.
- 2. Durch Drehen des Drehreglers wählen Sie aus zwischen:
	- Aus: Einmalige Wiedergabe
	- alle Wiederholen: Alle Stücke eines Albums, einer Playlist oder eines Ordners werden wiederholt.
	- eins wiederholen: Der aktuelle Titel wird wiederholt.
	- Zufällig: Die Wiedergabe der Stücke erfolgt zufällig.
- 3. Bestätigen Sie Ihre Auswahl durch Drücken des Drehreglers.

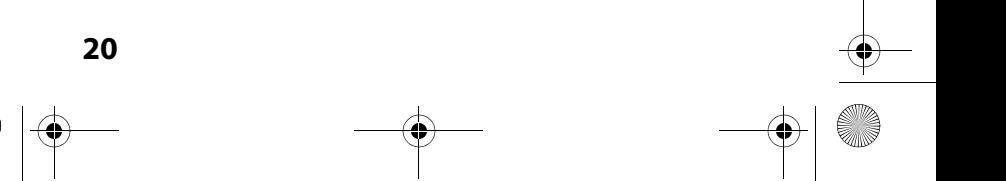

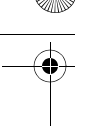

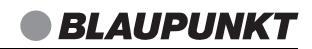

## *11. INTERNET-RADIOSENDER*

*PIB 100*

Unter diesen Menüpunkten verwalten Sie Ihre Sender und Favoriten und nehmen Einstellungen vor.

## *11.1 INTERNET-RADIOSENDER WÄHLEN*

In diesem Menü finden Sie verschiedene Listen mit Sortierungen von Internetradio-Stationen und Suchmasken.

Nach dem ersten Verbindungsaufbau (siehe Kapitel 9. auf Seite 14) steht Ihnen die ganze Welt der internationalen Radiostationen offen. Das Internetradio unterstützt Sie mit unterschiedlichen Suchkriterien, um durch diese Vielzahl von Radiosendern hindurch zu finden.

- 1. Drücken Sie **MENU,** um das Hauptmenü zu aktivieren.
- 2. Wählen Sie Internet Radio durch Drehen des Drehreglers.
- 3. Zum Öffnen drücken Sie den Drehregler.
- 4. Durch Drehen des Drehreglers wählen Sie ...
	- ... Meine Favoriten, um die Favoritenliste zu öffnen und dort einen Sender zu wählen.
	- ... Radiosender/Musik, um Sender aus verschiedenen, vorgegebenen Rubriken wie Genre oder Land/Region zu wählen.
	- ... Lokale Station, um aus einer Auswahl lokaler Stationen zu wählen. **HINWEIS:** Die Voreinstellung für Lokale Station treffen Sie im Menü Einstellungen → Lokale-Station-Einstellung. Wählen Sie einen der 5 Punkte aus und bestätigen Sie mit **OK**. Danach grenzen Sie die Auswahl lokaler Stationen weiter ein.
	- ... Schlaf Radio, um eine gewünschte Klangwelt (z. B. bis zum Ausschalten mit der **SLEEP**-Taste) einzustellen.
	- ... Zuletzt gehörte Sender, hier finden Sie eine Liste der zuletzt gehörten Stationen.
	- ... Service, um weltweit Internet-Radiostationen zu finden. Im Menüpunkt Sender Suchen oder Neuen Sender hinzufügen durch Eingeben des Sendernamens oder der Internetadresse nach den Sendern suchen.
- 5. Wählen Sie einen Sender mit dem Drehregler und spielen Sie diesen ab, indem Sie den Drehregler drücken.

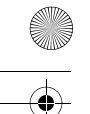

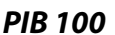

### *11.2 SENDER IN FAVORITENLISTEN SPEICHERN*

Sie können bis zu 250 Radiosender direkt im Internet-Radio speichern. So haben Sie einen schnellen Zugriff auf oft gehörte Sender. Neue Sender speichern Sie, indem Sie Speicherplätze überschreiben oder einen leeren Speicherplatz auswählen.

Um umfangreichere Senderlisten im Internet Radio Mode zu erstellen, beachten Sie "Favoritenliste im Internet (MymediaU)" auf Seite 22.

- 1. Wählen Sie einen Sender.
- 2. Drücken und halten Sie **FAV** gedrückt, bis Zu Favoriten hinzufügen im Display erscheint.
- 3. Wählen Sie nun mit dem Drehregler den Speicherplatz für diesen Sender und drücken dann den Drehregler, um den Sender zu speichern. Der Sender ist nun auf diesem Speicherplatz gespeichert.

### *Sender aus der Fav Liste aufrufen*

- 1. Wiedergabe über das Internet-Radio läuft.
- 2. Drücken Sie kurz **FAV**. Die Favoritenliste erscheint im Display.
- 3. Wählen Sie mit dem Drehregler den Speicherplatz des gewünschten Senders und drücken den Drehregler, um diesen Sender zu aufzurufen.

### *11.3 FAVORITENLISTE IM INTERNET (MYMEDIAU)*

### *Im Internetradio vorbereiten*

Damit das Menü MymediaU arbeiten kann, muss es im Menü Einstellungen aktiviert sein.

- 1. Wählen Sie im Menü Einstellungen  $\rightarrow$  my mediaU verwalten und aktivieren Sie den Punkt.
- 2. Wählen Sie zwischen Aktivieren (einschalten) und Deaktivieren (ausschalten) und drücken Sie den Drehregler um die Auswahl zu bestätigen.

**22** 

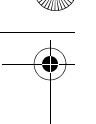

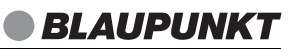

### *Im Internet einrichten*

*PIB 100*

Über das Internet-Portal www.mediayou.net gestaltet sich die Suche und das Verwalten von Internet-Radiosendern recht einfach. Um diesen Service nutzen zu können, müssen Sie sich dort einmal registrieren.

- 1. Starten Sie den Internetbrowser Ihres PCs und geben Sie dort http://www.mediayou.net ein.
- 2. Folgen Sie den angegebenen Links, um sich zu registrieren.
- 3. Um den geforderten Zugriffscode eingeben zu können, schalten Sie das Internetradio ein und wählen den Modus Internet Radio.
- 4. Sie finden die MAC-Adresse unter Informations-Center  $\rightarrow$  Systemin $formationen \rightarrow Funknetz-Info$  unter dem Punkt MAC-Adresse.
- 5. Geben Sie den Zugriffscode und die anderen erforderlichen Daten für die Registrierung ein. Sie gelangen sofort zur Senderauswahl.

**HINWEIS:** Die genaue Vorgehensweise zum Verwalten Ihrer Favoritenliste entnehmen Sie der Beschreibung im Internet-Portal.

- 6. Wählen Sie einen Sender aus einer der Kategorien aus und fügen ihn Ihrer Favoritenliste oder Wiedergabeliste hinzu. Erstellen Sie für diesen Sender eine Favoriten-Gruppe. Weitere Sender legen Sie nun ebenfalls in dieser Gruppe ab oder erstellen neue Favoriten-Gruppen.
- 7. Wählen Sie nun am Internetradio das Menü MyMediaU und aktivieren es durch Drücken des Drehreglers. Es erscheint eine Liste der im Internet gespeicherten Wiedergabelisten.

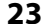

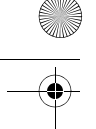

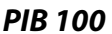

## *12. MUSIKSAMMLUNG WIEDERGEBEN (UPNP)*

### *Wiederholfunktion*

Wenn Sie Musik aus einer digitalen Musiksammlung wiedergeben, benutzen Sie zur Steuerung die Tasten, die unten im Display eingeblendet werden.

### *Digitale Musiksammlung auf dem PC nutzen*

Um auf die digitale Musiksammlung Ihres PCs zugreifen zu können, müssen sich das Internetradio und Ihr PC im selben Netzwerk befinden. Voraussetzung ist außerdem das Einrichten des Windows Mediaplayers als UPnP-Server.

#### *Einrichten des Mediaplayers* **HINWEISE:**

- Um diese Funktion zu nutzen, muss auf Ihrem PC der Windows Mediaplayer 11 oder 12 installiert sein. (Hier wird das Einrichten mit Windows Mediaplayer 11 beschrieben.)
- Der PC mit dem Mediaplayer muss sich im selben (Funk-) Netzwerk befinden wie das Internetradio.
- Wenn in diesem Netzwerk und/oder dem PC mit dem Windows Mediaplayer eine Firewall eingerichtet ist, müssen ggf. die Einstellungen verändert werden, damit die Verbindung hergestellt werden kann. Lesen Sie dazu die Bedienungsanleitung der Firewall.
- Der Zugriff auf die Dateien wird vom Mediaplayer geregelt. Hinweise dazu und zum Umgang mit Mediendateien finden Sie in der Anleitung und Hilfe zum Mediaplayer.

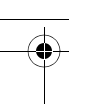

## *PIB 100*

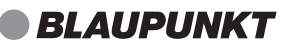

- 1. Drücken Sie die Taste  $\langle \cdot \rangle$ , um das Internetradio einzuschalten.
- 2. Öffnen Sie auf dem PC den Windows Mediaplayer 11.

 $-9$   $-10$ 

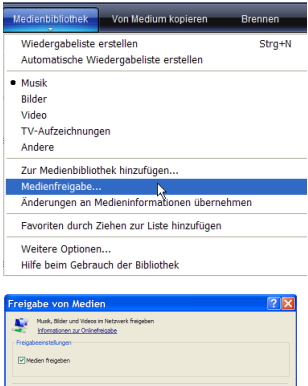

- 3. Klicken Sie in der Menüleiste auf Medienbibliothek und anschließend im aufgeklappten Menü auf Medienfreigabe. Das Fenster Freigabe von Medien wird angezeigt.
- 4. Setzen Sie einen Haken vor Medien freigeben.
- 5. Klicken Sie auf OK. Im Fenster wird Unbekanntes Gerät angezeigt.

#### **HINWEISE:**

- Sollte, obwohl das Internetradio eingeschaltet ist, kein Unbekanntes Gerät angezeigt werden, versuchen Sie, wie im nächsten Abschnitt unter "Wiedergabe mit dem Internetradio" beschrieben, mit dem Internetradio eine Verbindung herzustellen.
- Ob das angezeigte Gerät Ihr Internetradio ist, können Sie anhand der MAC-Adresse feststellen. Am PC sehen Sie die MAC-Adresse, wenn Sie mit der rechten Maustaste auf Unbekanntes Gerät und anschließend mit der linken Maustaste auf Eigenschaften klicken. Am Internetradio finden Sie die Adresse unter Informations-Center Systeminformationen → Funknetz-Info unter dem Punkt MAC-Adresse.

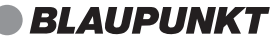

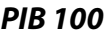

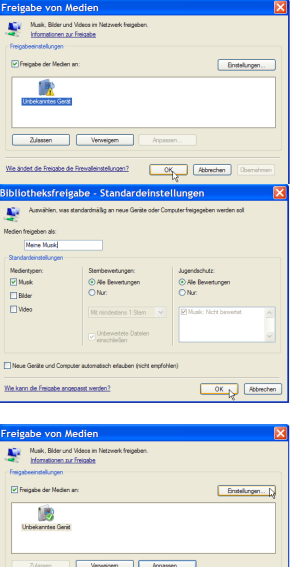

- 6. Klicken Sie auf Einstellungen, um die Freigabeeinstellungen anzupassen.
- 7. Geben Sie unter Medien freigeben als: einen eindeutigen Freigabenamen ein und passen Sie ggf. die Standardeinstellungen an.
- 8. Klicken Sie auf OK.
- 9. Klicken Sie auf Zulassen und anschließend auf OK, um den Vorgang abzuschließen.

### *Wiedergabe mit dem Internetradio*

 $\Box$ Rb

- 1. Wählen Sie den Menüpunkt Modus Media-Center.
- 2. Aktivieren Sie den Menüpunkt UPnP. Warten Sie, bis die aktive UPnP-Festplatte angezeigt wird. Das kann eine Minute dauern.
- 3. Markieren Sie die gewünschte Festplatte und drücken den Drehregler.
- 4. Wählen Sie Musik und dann Musikwiedergabelisten und drücken den Drehregler.

**26** 

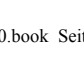

*PIB 100*

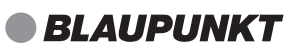

- 5. Wählen Sie die gewünschte Wiedergabeliste und drücken den Drehregler.
- 6. Wählen Sie ggf. einen Titel.

## *13. WIEDERGABELISTEN (PLAYLIST)*

### *Wiedergabeliste anlegen*

- 1. Ein UPnP Gerät muss aktiviert sein und sich im selben WLAN-Netz befinden.
- 2. Wählen Sie den Menüpunkt Media Center.
- 3. Aktivieren Sie den Menüpunkt Meine Wiedergabeliste. Warten Sie, bis die verfügbaren Wiedergabelisten angezeigt werden.
- 4. Wählen Sie die gewünschte Wiedergabeliste und speichern Sie sie durch Drücken des Drehreglers.

### *Wiedergabeliste löschen*

- 5. Wählen Sie den Menüpunkt Media Center.
- 6. Aktivieren Sie den Menüpunkt Meine Wiedergabeliste leer.
- 7. Wählen Sie die gewünschte Wiedergabeliste und drücken Sie den Drehregler.
- 8. Wählen Sie Ja in der Sicherheitsabfrage und drücken den Drehregler.

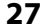

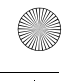

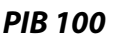

## *14. VERBINDUNGSARTEN*

Im Folgenden werden 3 Möglichkeiten der kabellosen Verbindung beschrieben.

## *14.1 STANDARD*

Diese Methode wird vom Internetradio automatisch beim ersten Einschalten gewählt. Um sie später zu wiederholen, gehen Sie so vor:

- 1. Wählen Sie im Menü Einstellungen  $\rightarrow$  Netzwerk und aktivieren Sie den Punkt.
- 2. Markieren Sie das Menü Funknetz-Einstellung und aktivieren Sie den Punkt. Das Internetradio sucht nun alle sichtbaren WLAN-Netze und zeigt sie an.
- 3. Markieren Sie Ihr WLAN-Netzwerk.
- 4. Zum Auswählen drücken Sie den Drehregler. Es öffnet sich ein Fenster, in dem Sie das Passwort eingeben.
- 5. Tasten für die Eingabe:
	- Drehregler drehen, verändert das Zeichen in dem markierten Feld
	- $\blacktriangleright$  markiert das nächste Feld rechts
	- **I**löscht nach links
	- Drehregler drücken bestätigt das Passwort, und eine Verbindung wird hergestellt.
- 6. Wenn eine Verbindung hergestellt wurde erschient das Menü Internet Radio im Display.

### *14.2 WPS-VERBINDUNG*

Die Voraussetzung für diesen Verbindungsaufbau ist, dass Ihr Netzwerkrouter über eine WPS-Taste verfügt.

- 1. Wählen Sie im Menü Einstellungen  $\rightarrow$  Netzwerk und aktivieren Sie den Punkt.
- 2. Markieren Sie das Menü Funknetz (WPS PBC).

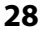

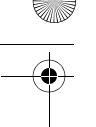

## *PIB 100*

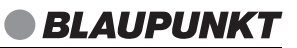

- 3. Zum Aktivieren drücken Sie den Drehregler. Es erscheint die Aufforderung, innerhalb von 120 Sekunden die WPS-Taste Ihres Routers zu drücken.
- 4. Drücken Sie die WPS-Taste am Netzwerkrouter.
- 5. Wenn eine Verbindung hergestellt wurde, erscheint das Menü Internet Radio im Display.

### *14.3 MANUELLE KONFIGURATION DER NETZWERKEIN-STELLUNGEN*

**HINWEIS:** Sie finden die MAC-Adresse im Menü unter Informations-Center  $\rightarrow$  Systeminformationen  $\rightarrow$  Funknetz-Info unter dem Punkt MAC-Adresse.

Für eine manuelle Konfiguration benötigen Sie unterschiedliche Informationen, die Sie im Laufe der Konfiguration Ihres Internetradios unter Einstellungen  $\rightarrow$  Netzwerk  $\rightarrow$  Manuelle Konfiguration  $\rightarrow$  Funknetz eintragen. Wo Sie diese Informationen finden, entnehmen Sie der Bedienungsanleitung/Onlinehilfe des angeschlossenen Routers und des Betriebssystems Ihres PCs.

#### *WLAN*

Sie benötigen folgende Informationen zur Konfiguration des Internetradios, die Sie in den Einstellungen des Access Points (Routers) bzw. des PCs mit der Musiksammlung finden:

- Ist DHCP aktiviert oder deaktiviert?
- Falls DHCP deaktiviert ist, benötigen Sie...
	- ... die IP-Adresse des Access Points,
	- ... die Adresse der Subnetzmaske,
	- die Adresse des Standardgateways,
	- ... die Adresse des bevorzugten DNS Servers und
	- ... eine freie IP-Adresse für das Internetradio.
- Wie lautet die SSID Ihres Access Points?
- Ist ein Schlüssel eingerichtet? PSK (WEP), WPA (TKIP) oder WPA2 (AES)?
- Wie lautet der Schlüssel?

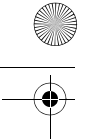

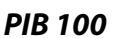

- 1. Wählen Sie im Menü Einstellungen  $\rightarrow$  Netzwerk und aktivieren Sie den Punkt.
- 2. Markieren Sie das Menü Manuelle Konfiguration. Zum Aufrufen drücken Sie den Drehregler.
- 3. Zum Aufrufen von Funknetz drücken Sie den Drehregler.
- 4. Nehmen Sie die Einstellungen vor:
	- DHCP: An oder Aus: An: Eine IP-Adresse kann automatisch zugeordnet werden. Aus: Eine IP-Adresse muss von Hand eingegeben werden.
	- SSID eingeben: Durch Drehen und Drücken des Drehreglers eingeben und bestätigen.
	- Verwalten: Auswahl eines anderen bekannten Netzwerkes. Für ein bekanntes Netzwerk sind keine weiteren Verbindungseinstellungen notwendig.

## *14.4 NETZWERK BEIM EINSCHALTEN PRÜFEN*

- 1. Wählen Sie im Menü Einstellungen → Netzwerk und aktivieren Sie den Punkt.
- 2. Markieren Sie das Menü Netzwerk prüfen beim Anschalten.
- 3. Zum Auswählen drücken Sie den Drehregler.

**30** 

4. Wählen Sie zwischen Aktivieren und Deaktivieren und drücken Sie den Drehregler zum speichern.

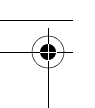

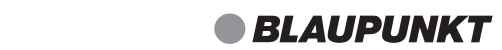

## *15. BLUETOOTHVERBINDUNG*

### *15.1 VERBINDUNG MIT DEM ABSPIELGERÄT*

- 1. Wählen Sie im Menü Bluetooth und aktivieren Sie den Punkt.
- 2. Starten Sie am Abspielgerät (z. B. Smartphone, MP3-Player) die Bluetoothverbindung. Das Abspielgerät sollte nun die Gerätekennung "PIB 100" empfangen.
- 3. Stellen Sie am Abspielgerät die Verbindung zum Steckdosen Internetradio her. Beide Geräte sind nun miteinander verbunden. Auf dem Display des Steckdosen Internetradios erscheint Bluetooth verbunden.
- 4. Starten Sie nun am Abspielgerät die Wiedergabe eines Musiktitels. Der Ton wird über das Steckdosen Internetradio wiedergegeben.

#### **HINWEISE:**

*PIB 100*

- Falls beim Verbindungsaufbau ein Code abgefragt wird, geben Sie 0000 ein.
- Wenn die Bluetoothverbindung unterbrochen wurde, versucht das Internetradio automatisch die Verbindung wieder herzustellen.
- Geht während der Wiedergabe am Smartphone ein Anruf ein, wird die Wiedergabe unterbrochen. Das Gespräch wird nicht über das Internetradio wiedergegeben. Nach Beenden des Telefonats wird die Wiedergabe fortgesetzt.

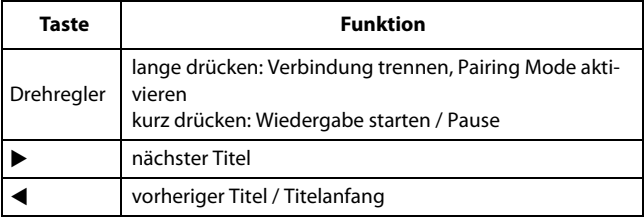

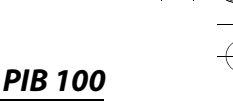

### *15.2 VERBINDUNG TRENNEN*

Trennen Sie die Bluetoothverbindung, indem Sie die Funktion Bluetooth am Abspielgerät ausschalten oder am Internetradio mit **MENU** das Menü aufrufen..

## *16. SONDERFUNKTIONEN*

## *16.1 WECKER EINSTELLEN*

Sie können zwei verschiedene Standardwecker und den Schlummer-Wecker einstellen.

In diesem Menü gehen Sie mit der Taste < eine Menüebene zurück.

**HINWEIS:** Ist ein Wecker aktiviert, erscheint im Menü die Weckzeit. Anderenfalls steht Aus oder gar nichts hinter dem entsprechenden Wecker.

- 1. Rufen Sie das Menü Einstellungen  $\rightarrow$  Wecker auf.
- 2. Drücken Sie **ALARM,** um einen Wecker einzustellen.
- 3. Durch Drehen des Drehreglers wählen Sie einen der folgenden 4 Punkte. Aktiviert werden die Punkte durch Drücken des Drehreglers:
	- Wecker 1: Ein schaltet den Wecker ein und ruft das nächste Menü auf.

Aus: schaltet den Wecker aus. Einstellungen bleiben erhalten.

- Wecker 2: Ein schaltet den Wecker ein und ruft das nächste Menü auf.

Aus: schaltet den Wecker aus. Einstellungen bleiben erhalten.

- Schlummer-Wecker: 5, 10, 20, 30, 60, 90, 120: Der Wecker ertönt nach Ablauf der gewählten Minuten.

Aus: Schlummerwecker nicht aktiv.

- Wecker-Lautstärke: Stellen Sie die Wecklautstärke ein.

4. Treffen Sie Ihre Auswahl durch Drehen und Drücken des Drehreglers.

**32** 

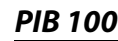

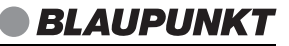

- 5. Wenn Sie Wecker1 oder Wecker2 eingeschaltet haben, erscheint ein neues Menü. Dort wählen Sie ...
	- ... Wiederholen: Wählen Sie zwischen Täglich, Einmal oder einzelnen Wochentagen, an denen der Wecker aktiv sein soll. Ihre Auswahl erscheint später in der Anzeige der Weckeinstellungen.
	- ... Zeit: Stellen Sie die Weckzeit ein.
	- ... Quelle: Melodie: Legen Sie fest, ob der Wecker mit einem Piepton, einer Melodie oder einem Radioprogramm (aus der Favoritenliste) wecken soll.
- 6. Treffen Sie Ihre Auswahl durch Drehen und Drücken des Drehreglers.

### *16.2 ALARM WIEDERHOLEN ODER AUSSCHALTEN*

- Wenn ein Alarm ausgelöst wird, können Sie diesen ...
	- ... wiederholen (Snooze-Funktion), indem Sie die oberen Tasten außer (<sup>l</sup>) drücken.
	- ... ausschalten, indem Sie (<sup>I</sup>) drücken.
- Bei aktivierter Wiederholung wird die Zeit bis zum nächsten Auslösen des Alarms als Countdown im Display angezeigt.

### *16.3 SPRACHE*

Sie können zwischen verschiedenen Sprachen für die Displayinformationen wählen.

Im Menü Einstellungen → Sprache wählen Sie durch Drehen des Drehreglers eine Sprache und bestätigen die Auswahl durch Drücken des Drehreglers. Nach einigen Sekunden wird das Display in der ausgewählten Sprache angezeigt.

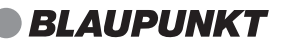

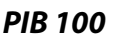

### *16.4 DIMMER*

- 1. Rufen Sie das Menü Einstellungen  $\rightarrow$  Dimmer auf.
- 2. Wählen Sie zwischen Energiesparmodus und Einschalten.
	- Energiesparmodus: aktiviert den Energiesparmodus des Dimmers. Mit den Tasten  $\blacktriangleleft$  und  $\blacktriangleright$  oder durch Drehen des Drehreglers legen Sie die Helligkeit fest.
		- Einschalten: aktiviert den Dimmer mit fester Helligkeit. Mit den Tasten  $\triangleleft$  und  $\triangleright$  legen Sie die Helligkeit fest.
- 3. Bestätigen Sie Ihre Auswahl durch Drücken des Drehreglers.

## *16.5 GERÄTENAMEN ÄNDERN*

Falls Sie das Gerät in der AirMusic Control App mit einem speziellen Namen verwalten wollen, kann der vorgegebene Name geändert werden.

- 1. Rufen Sie das Menü Einstellungen  $\rightarrow$  Gerät  $\rightarrow$  Umbenennen(AirMusic) auf.
- 2. Geben Sie den neuen Namen ein.
- 3. Bestätigen Sie den neuen Namen durch Drücken des Drehreglers.

## *16.6 GERÄT MIT DEM SMARTPHONE STEUERN*

Sie können das Steckdosen Internetradio mit z. B. Ihrem Smartphone fernsteuern. Dafür laden Sie die passende App herunter.

- 1. Wählen Sie im Menü Einstellungen  $\rightarrow$  Gerät  $\rightarrow$  AirMusic Control App und aktivieren Sie den Punkt.
- 2. Scannen Sie mit Ihrem Smartphone/Tablet den passenden QR-Code.
- 3. Laden Sie die App AirMusic Control herunter und installieren diese.

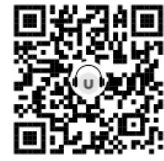

Wahlweise können Sie auch diesen QR-Code scannen, der Sie auf die Webseite der App AirMusic Control führt. Laden Sie dort die für Ihr Smartphone/Tablet passende Version der App herunter. (http://file.mediayou.net/SWupdate/links/app.html)

4. Öffnen Sie die App und steuern damit das Steckdosen Internetradio.

**34** 

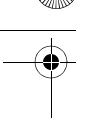

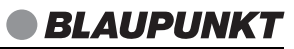

### *16.7 WETTER-CENTER*

*PIB 100*

In diesem Menüpunkt legen Sie fest, ob und für welchen Bereich (Stadt/ Region) die Wetterinformationen im Standby-Modus angezeigt werden sollen.

- 1. Wählen Sie im Menü Einstellungen  $\rightarrow$  Wetter und aktivieren Sie den Punkt.
- 2. Wählen Sie zwischen den folgenden Untermenüs ...
	- ... Lokale-Einstellung: Durch Drehen und Drücken des Drehreglers markieren und aktivieren Sie nacheinander Kontinente, Länder, Bundesländer und dann die Stadt, für die Sie den Wetterbericht sehen wollen.

Drücken Sie den Drehregler, um das zu bestätigen. Durch Drücken der Tasten < und  $\blacktriangleright$  im Standby-Modus können Sie in der Wetterübersicht blättern.

- ... Temperatureinheit: Wechseln Sie zwischen den Maßeinheiten Celsius und Fahrenheit. Celsius ist voreingestellt.
- ... Anzeigen bei Standby: Legen Sie fest, ob die Wetterinformationen im Standby-Modus angezeigt werden sollen.

### *16.8 ANZEIGE*

Die Anzeige kann in Farbe oder schwarzweiß dargestellt werden.

Im Menü Einstellungen → Anzeige wählen Sie durch Drehen des Drehreglers zwischen Farbe und Monochrom. Bestätigen Sie die Auswahl durch Drücken des Drehreglers.

### *16.9 ZEITANZEIGE*

- 1. Rufen Sie das Menü Einstellungen → Zeitanzeige auf.
- 2. Wählen Sie zwischen Analog und Digital.
- 3. Bestätigen Sie Ihre Auswahl durch Drücken des Drehreglers.

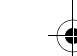

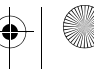

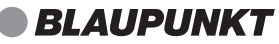

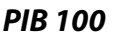

### *16.10 TIMER*

- 1. Rufen Sie das Menü Einstellungen  $\rightarrow$  Timer auf.
- 2. Mit den Tasten </a>
stellen Sie den Timer ein. Sie können Zeiten zwischen 1 Sekunde und 99:59 Minuten wählen.
- 3. Bestätigen Sie Ihre Auswahl durch Drücken des Drehreglers. Nach Ablauf der Zeit ertönt ein Signalton.

### *16.11 ENERGIE VERWALTUNG*

- 1. Rufen Sie das Menü Einstellungen  $\rightarrow$  Energieeinstellungen auf.
- 2. Wählen Sie zwischen Ausschalten und 5, 15 oder 30 Minuten.
	- Ausschalten: Die Energiesparfunktion ist ausgeschaltet.
	- 5, 15 oder 30 Minuten: Das Gerät schaltet sich in Standby, wenn es 5, 10 oder 30 Minuten nicht bedient wurde oder keine Signale mehr empfangen hat.
- 3. Bestätigen Sie Ihre Auswahl durch Drücken des Drehreglers.

### *16.12 AUSSCHALTZEIT EINSTELLEN*

Das Gerät schaltet sich nach Ablauf des Sleeptimer automatisch in Standby.

• Drücken Sie mehrfach die Taste **SLEEP,** um die Ausschaltzeit in Minuten einzustellen (15, 30, 60, 90, 120, 150, 180) oder diese Funktion auszuschalten (Aus).

Bei aktivierter Ausschaltzeit wird diese als Countdown rechts oben im Display angezeigt. Sie können die Funktion auch über das Menü Einstellungen  $\rightarrow$  Sleeptimer einstellen.

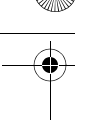

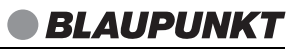

### *16.13 WERKSEINSTELLUNG*

*PIB 100*

**HINWEIS:** Beim Zurücksetzen auf die Werkseinstellung werden alle Konfigurationseinstellungen gelöscht.

- 1. Aktivieren Sie das Menü Einstellungen → Auf Werkseinstellungen zurücksetzen.
- 2. Bestätigen Sie das Zurücksetzen, indem Sie mit der Taste <a> len und den Drehregler drücken. Das Gerät wird auf die Werkseinstellung zurückgesetzt.
- 3. Wählen Sie eine Sprache und drücken Sie den Drehregler.
- 4. Nehmen Sie eine Netzwerkkonfiguration vor.

### *16.14 ZWISCHENSPEICHER*

In diesem Menüpunkt legen Sie die Größe (Dauer) des Zwischenspeichers fest. Er dient dazu, kleine Aussetzer in der Internetverbindung zu überbrücken. So können Sie ohne Unterbrechung Musik hören.

- 1. Wählen Sie im Menü Einstellungen  $\rightarrow$  Zwischenspeicher und aktivieren Sie den Punkt.
- 2. Wählen Sie zwischen 2, 4 und 8 Sekunden und drücken Sie den Drehregler, um die Auswahl zu bestätigen.

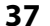

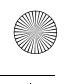

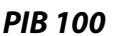

### *16.15 SOFTWARE UPDATE*

**VORSICHT:** Während eines Updates darf das Gerät nicht ausgeschaltet werden. Folgen Sie den Anweisungen auf dem Display.

- Unter Umständen wird die Gerätesoftware im Laufe der Zeit geändert und als Update zur Verfügung gestellt.
- Die automatische Prüfung nach einem Software-Update ist als Voreinstellung aktiviert.
- 1. Rufen Sie das Menü Einstellungen  $\rightarrow$  Softwareupdate auf.
- 2. Starten Sie das Update durch Drücken des Drehreglers und folgen Sie ggf. weiteren Anweisungen in der Anzeige.

### *16.16 INFORMATIONS-CENTER*

In diesem Menüpunkt können Sie Systeminformationen, sowie Wetterund Finanzberichte aufrufen.

- Wählen Sie im Menü Informations-Center aus folgenden Untermenüs ...
	- ... Wetter-Information: Durch Drehen und Drücken des Drehreglers markieren und aktivieren Sie nacheinander Kontinente, Länder, Bundesländer und dann die Stadt, für die Sie den Wetterbericht sehen wollen.

In der Standby-Ansicht speichern: Nach erneutem Drücken des Drehreglers werden Sie gefragt, ob die Wetterinformationen der gewählten Stadt/Region im Standby-Betrieb angezeigt werden sollen. Drücken Sie den Drehregler, um das zu bestätigen. Durch Drücken der Tasten < und  $\blacktriangleright$  im Standby-Modus können Sie in der Wetterübersicht für die folgenden Tage blättern. Drehen des Drehreglers zeigt Ihnen eine Tagesübersicht.

- ... Finanz-Information: Durch Drehen des Drehreglers blättern Sie in der Liste der weltweiten Aktienindexe.
- ... Systeminformation: Sie sehen die Softwareversion des Radios. Wenn Sie den Menüpunkt Funknetz-Info öffnen, sehen Sie die MAC-Adresse, die SSID sowie die IP-Adresse.

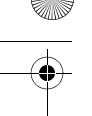

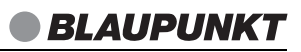

## *17. GLOSSAR*

### *DLNA*

*PIB 100*

DLNA (Digital Living Network Alliance) ist ein Übertragungsprotokoll, auf das sich verschiedene Hersteller geeinigt haben. Dadurch ist es möglich, dass Sie z. B. Musikdateien von einem Gerät auf einem anderen Gerät abspielen können.

### *DHCP (Dynamic Host Configuration Protocol)*

ermöglicht dem Server oder Router die dynamische Zuordnung einer IP-Adresse für Netzwerkkomponenten. Eine weitere Konfiguration ist nicht notwendig.

#### *DRM*

das Digital Rights Management ist ein Verfahren zur Kontrolle digitaler Medienrechte.

#### *Firewall*

eine Hard- oder Software, die den Zugriff Fremder (Hacker) auf den eigenen Rechner bzw. das eigene Netzwerk verhindern soll. Die Firewall kann im Router eingebaut oder als Software auf dem PC installiert sein.

#### *IEEE 802.11 b/g/n*

ein vom Institute of Electrical and Electronics Engineers herausgegebener Industriestandard für drahtlose Netzwerke mit einem maximalen Datentransfer von 11 Mbit/s (b), 54 Mbit/s (g) bzw. bis 150 Mbit/s (n). Das Internetradio unterstützt IEEE 802.11 b/g.

### *IP-Adresse*

eine gemäß des Internet-Übertragungsprotokolls IP (Internet Protocol) festgelegte "Hausnummer" (Adresse). Jedes Gerät erhält eine eindeutige Folge von 4 durch Punkte getrennte Nummerngruppen, z. B. 192.80.178.34. Bei DHCP erfolgt die Zuordnung automatisch; eine dynamische IP-Adresse wird bei jeder Verbindung neu vergeben, feste IP-Adressen werden im Netzwerk den MAC-Adressen einzelner Geräte fest zugeordnet.

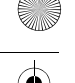

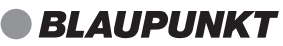

## *PIB 100*

### *MAC-Adresse*

die Media Access Control-Adresse ist eine feste und nicht veränderbare Hardwareadresse, mit der Netzwerkkomponenten eindeutig identifiziert werden können. Die MAC-Adresse des Internetradios finden Sie im Menü Systemeinstellung im Menüpunkt Netzwerkeinstellungen  $\rightarrow$  Einstellungen anzeigen.

### *Podcast*

einzelner Beitrag (oder eine Serie von Beiträgen) in der Form einer Audiooder Videodatei im Internet.

### *Router*

eine Netzwerkkomponente, die Netzwerke oder Netzwerkkomponenten miteinander verbindet und dafür sorgt, dass die Daten(-Pakete) an die richtige Komponente weitergeleitet werden. Ein Router (mit Access Point) kann die Verbindung zwischen dem Internetradio und dem Internet und PCs im Netzwerk herstellen.

### *SSID (Service Set Identifier)*

oder ESSID (Extended Service Set Identifier); der "Name" (die Kennung) eines Funk-Netzwerkes nach IEEE802.11, mit dem das Netzwerk eindeutig identifiziert werden kann. Diese Kennung wird bei der Einrichtung des Netzwerkes (bzw. Routers) vergeben. Das Internetradio erkennt alle gefundenen (Funk-) Netzwerke automatisch, die SSID kann aber auch manuell eingegeben werden.

### *UPnP (Universal Plug and Play)*

ein von Microsoft eingeführter Standard zur herstellerübergreifenden Ansteuerung von Geräten in einem Netzwerk. Das Internetradio kann mithilfe dieses Standards mit einem PC im Netzwerk kommunizieren.

### *WEP-Verschlüsselung*

die Wired-Equivalent-Privacy ist ein älterer Verschlüsselungsstandard für WLAN Funknetzwerke. Das Internetradio kann WEP-verschlüsselte Daten empfangen und entschlüsseln.

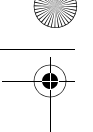

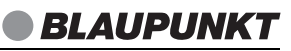

### *WPA-, WPA2-Verschlüsselung*

der WiFi Protected Access ist eine neuere Verschlüsselungsmethode für WLAN Funknetzwerke. Sie bietet höheren Schutz vor Zugriffen Fremder. Das Internetradio kann WPA/WPA2-verschlüsselte Daten empfangen und entschlüsseln.

#### *Wi-Fi*

*PIB 100*

ein Zertifikat für WLAN-Produkte, die nach einem festgelegten Standard arbeiten und deswegen miteinander kompatibel sind. Das Internetradio ist nach diesem Standard zertifiziert.

### *WLAN oder Wireless LAN (Wireless Local Area Network)*

ein drahtloses, lokales Funknetzwerk zur Datenübertragung. Das Internetradio wird über ein WLAN mit Ihrem Netzwerk und dem Internet verbunden.

### *WLAN Modem-Router*

WLAN Router mit integriertem (DSL-) Modem.

### *Wireless Access Point*

eine Netzwerkkomponente, z. B. Teil eines Routers, mit der WLAN-Endgeräte (clients) Verbindung aufnehmen, um Daten mit dem Internet oder anderen Geräten im Netzwerk auszutauschen. Der Access Point wird über seine SSID identifiziert. Das Internetradio nimmt mit dem Access Point Verbindung auf, um Daten aus dem Internet oder einem PC im Netzwerk zu empfangen.

### *WPS*

Wi-Fi Protected Setup (**WPS**) ist ein Standard zum einfachen Aufbau eines drahtlosen Heimnetzwerks mit Verschlüsselung.

## *18. REINIGUNG*

Für die Reinigung verwenden Sie ein trockenes, weiches Tuch. Verwenden Sie keine ätzenden oder scheuernden Reinigungsmittel. Diese könnten die Oberfläche des Gerätes beschädigen.

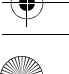

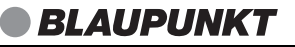

### *PIB 100*

## *19. PROBLEMLÖSUNGEN*

Sollte Ihr Gerät einmal nicht wie gewünscht funktionieren, gehen Sie bitte erst diese Checkliste durch. Vielleicht ist es nur ein kleines Problem, das Sie selbst beheben können.

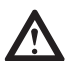

**GEFAHR!** Versuchen Sie auf keinen Fall, das Gerät selbstständig zu reparieren.

Wenn Sie den Fehler nicht beheben können, wenden Sie sich an unser Service Center.

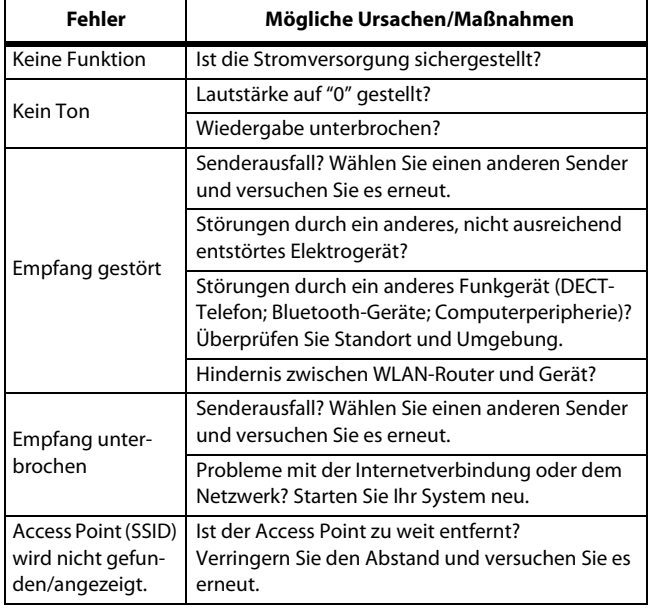

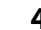

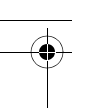

## *PIB 100*

## **BLAUPUNK1**

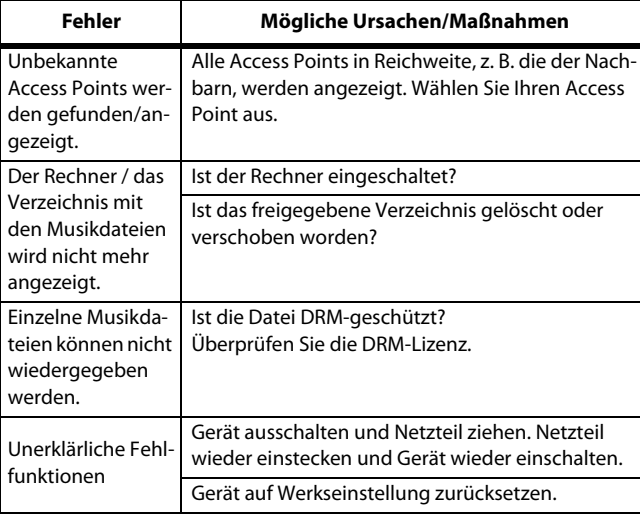

Wenn Sie den Fehler nicht beheben können, wenden Sie sich an unsere Hotline:

#### **00 800 1300 1400**

(Montag bis Freitag, 8.00 bis 18.00 Uhr / kostenlos aus dem Festnetz, sowie den Mobilfunknetzen)

oder per E-mail an: **blaupunkt@gt-support.de**

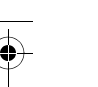

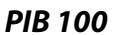

## *20. ENTSORGEN*

**44** 

Altgeräte dürfen nicht im normalen Hausmüll entsorgt werden.

Die Verpackung bewahren Sie nach Möglichkeit bis zum Ablauf der Garantiezeit auf. Danach entsorgen Sie sie bitte umweltgerecht.

Das Gerät muss – gemäß der Entsorgungsrichtlinie 2012/19/EU – einer geordneten Entsorgung zugeführt werden. Kunststoffe und Elektronikteile müssen einer Wiederverwertung zugeführt werden.

Erkundigen Sie sich bei Ihrer zuständigen Entsorgungsstelle.

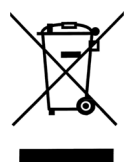

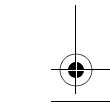

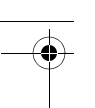

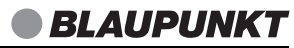

## *21. TECHNISCHE DATEN*

*PIB 100*

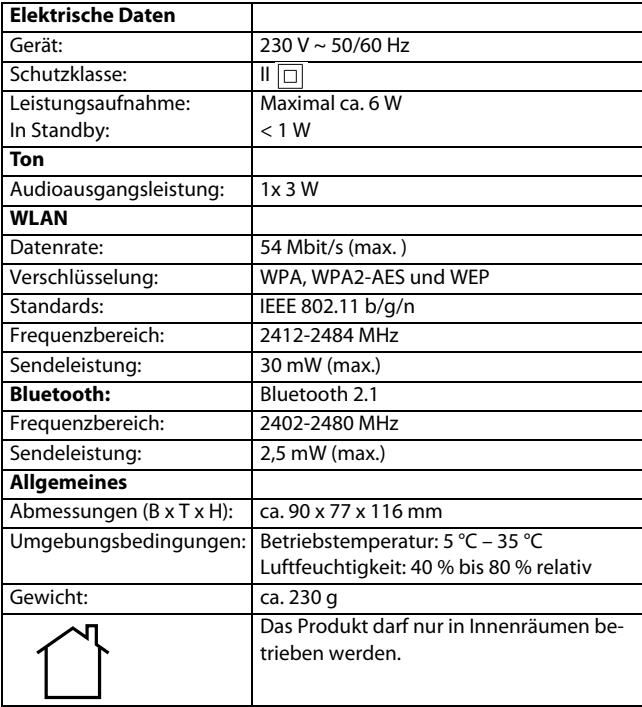

Technische Änderungen vorbehalten.

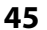

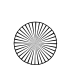

 $\overline{\bf \bigcirc}$ 

 $\bigcirc$ 

\_PIB100\_2020.book Seite 46 Donnerstag, 26. März 2020 9:57 09

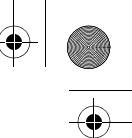

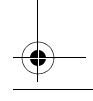

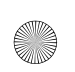

 $\overline{\bigoplus}$ 

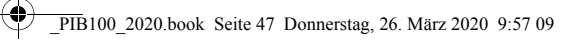

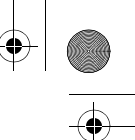

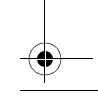